Manual de instrucciones Memograph M, RSG45

Gestor de datos avanzado Instrucciones adicionales para Modbus RTU / TCP Master

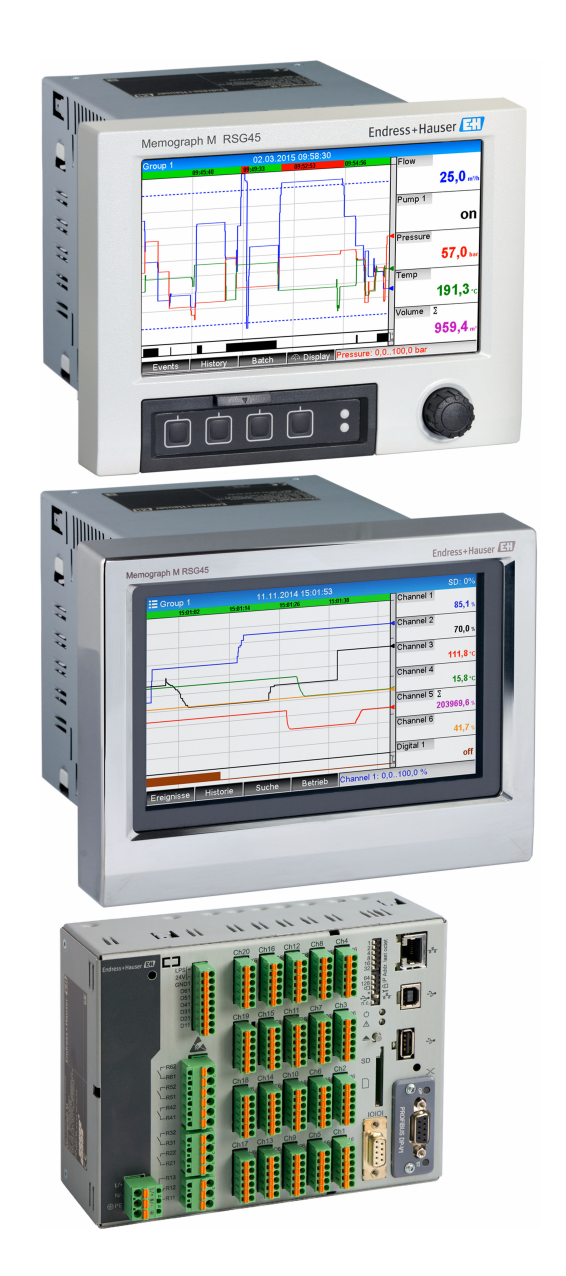

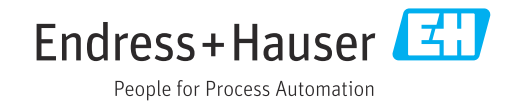

# Índice de contenidos

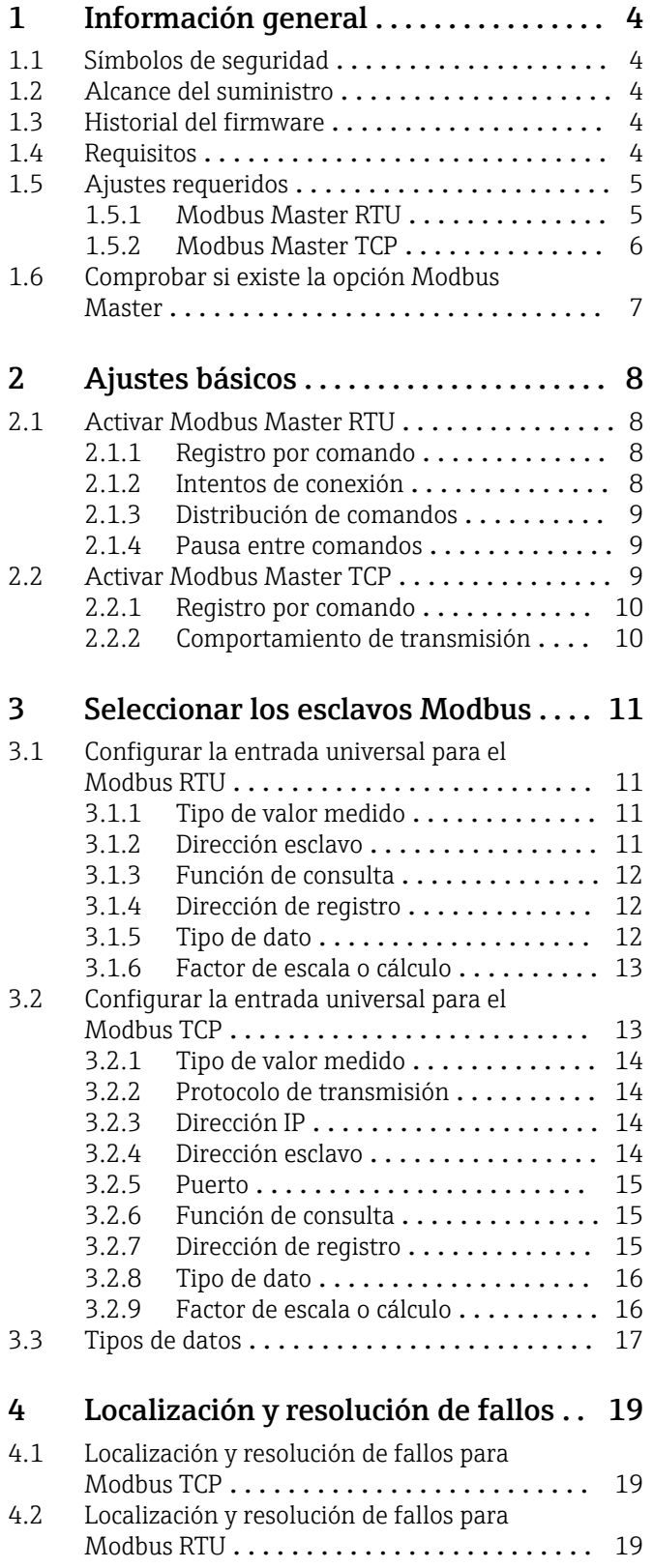

## <span id="page-3-0"></span>1 Información general

## 1.1 Símbolos de seguridad

#### **A PELIGRO**

Este símbolo le advierte de una situación peligrosa. Si no se evita dicha situación, se producirán lesiones graves o mortales.

#### **ADVERTENCIA**

Este símbolo le advierte de una situación peligrosa. Si no se evita dicha situación, pueden producirse lesiones graves o incluso mortales.

#### **A** ATENCIÓN

Este símbolo le advierte de una situación peligrosa. Si no se evita dicha situación, pueden producirse daños menores o de gravedad media.

#### **AVISO**

Este símbolo señala información sobre procedimientos y otros hechos importantes que no están asociados con riesgos de lesiones.

Todas las siguientes descripciones relevantes para los ajustes del equipo hacen referencia a Parametrización → Config. avanzada a menos que se especifique lo contrario.

## 1.2 Alcance del suministro

### AVISO

Este manual contiene una descripción adicional de una opción especial de software. Importante: esta descripción complementaria no sustituye el manual de instrucciones adjunto.

‣ Puede encontrar información detallada en el manual de instrucciones y en la documentación complementaria.

Disponibles para todas las versiones del equipo mediante:

- Internet: www.es.endress.com/deviceviewer
- Smartphone/tableta: aplicación Endress+Hauser Operations

## 1.3 Historial del firmware

Visión general sobre el historial del software de la unidad:

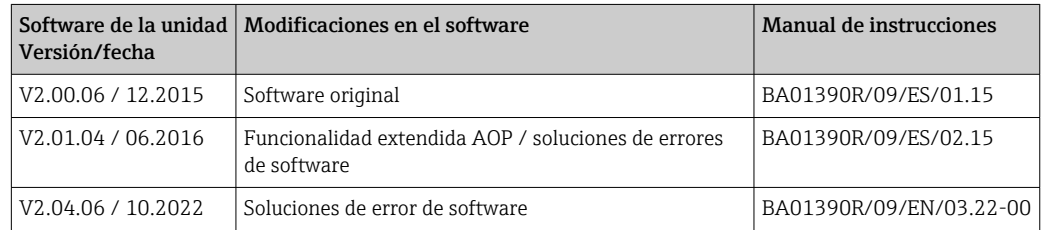

## 1.4 Requisitos

La función Modbus Master se puede utilizar junto con las opciones esclavo del bus de campo (Modbus TCP, Profibus DP, etc.). De esta forma, el equipo puede ser maestro de un bus Modbus y puede ser escaneado por un sistema de control como un esclavo.

No se pueden utilizar de forma simultánea el Modbus Master RTU y el Modbus Esclavo RTU porque utilizan la misma interfaz.

No se pueden utilizar de forma simultánea el Modbus Master RTU y el Modbus Esclavo **RTIL** 

<span id="page-4-0"></span>Es posible la opción de combinación de Modbus Master RTU y la opción de software de telealarma. Sin embargo, la interfaz del equipo RS485/232 es utilizada por el cableado maestro Modbus. Así, la funcionalidad internet/email del software de la telealarma se puede utilizar, aunque la conexión por módem no es posible a través de RS232.

## 1.5 Ajustes requeridos

Como Modbus maestro, el equipo puede escanear otros esclavos Modbus a través de RS485 o Ethernet. Para ello, son necesarios los siguientes ajustes:

#### 1.5.1 Modbus Master RTU

#### Parametrización→ Config. avanzada → Comunicación → Modbus Master

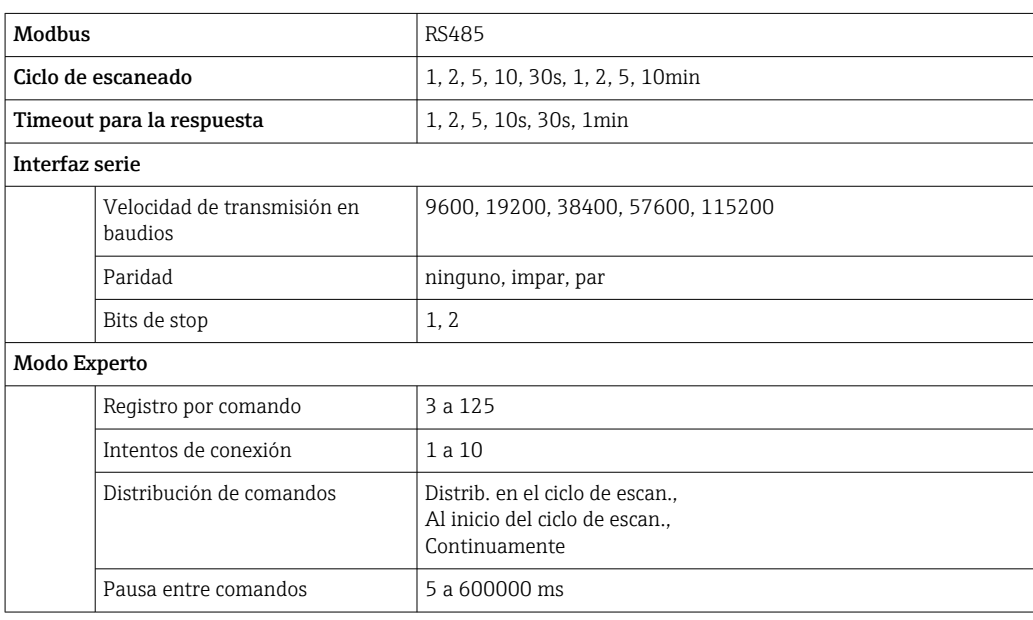

#### Parametrización → Config. avanzada→ Entradas → Entradas universales→ Entrada universal x

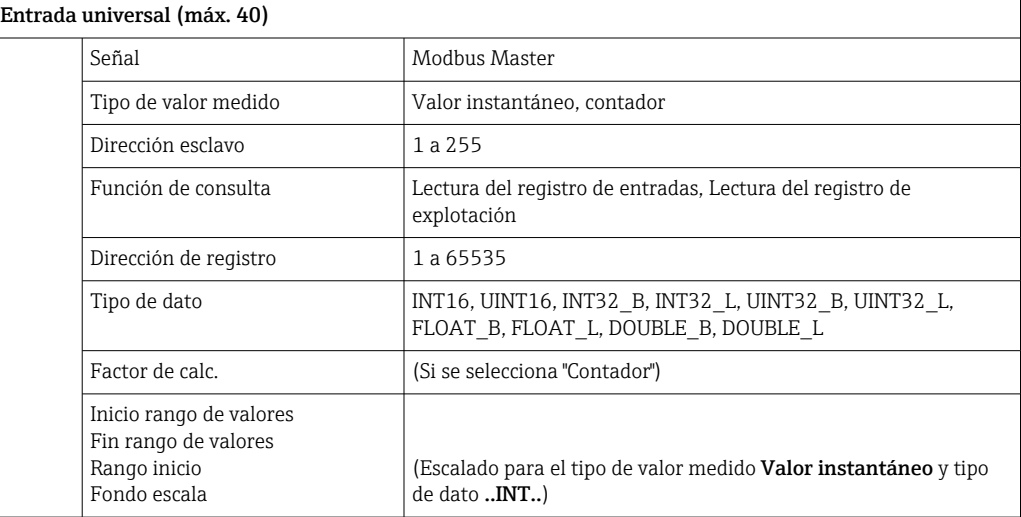

#### Conexión eléctrica

<span id="page-5-0"></span>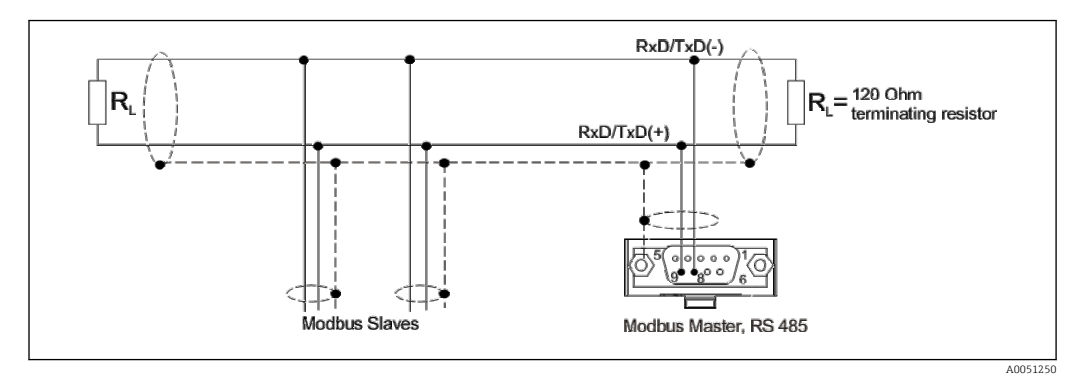

#### Ajuste inicial

Los comandos utilizados se distribuyen uniformemente a lo largo del ciclo de escaneado.

Si ocurre un timeout de respuesta, se vuelve a realizar la petición del siguiente ciclo de escaneado. Si no hay respuesta todavía, todos los valores del esclavo se declaran inválidos. (El contaje se para si se selecciona "Contador").

En contador que se lee se interpreta como el contador general.

### 1.5.2 Modbus Master TCP

#### Parametrización→ Config. avanzada → Comunicación → Modbus Master

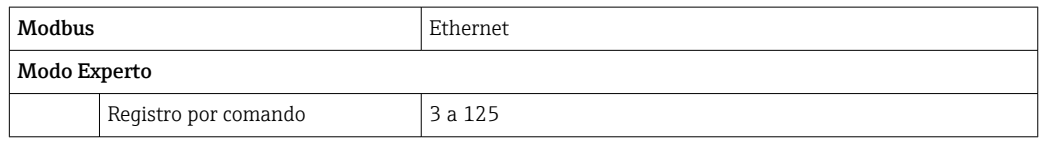

#### Parametrización → Config. avanzada→ Entradas → Entradas universales→ Entrada universal x

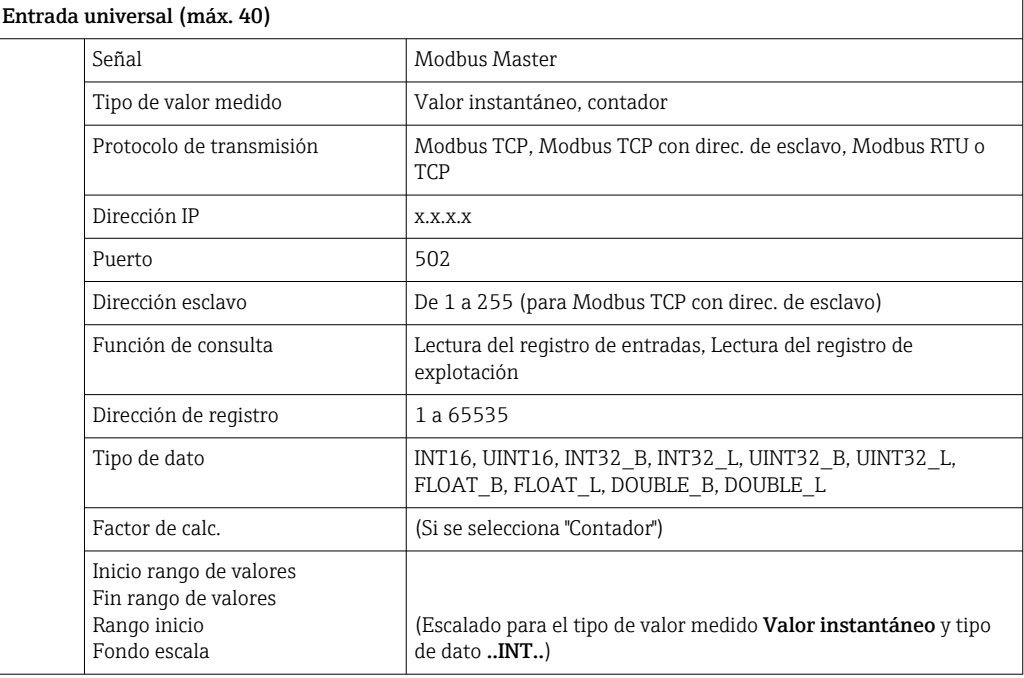

#### <span id="page-6-0"></span>Ajuste inicial

Los requisitos se combinan de la siguiente manera:

- Se establece una conexión diferente para cada una de las direcciones IP combinadas con el puerto.
- Si la dirección IP y el puerto son iguales, se combinan los mismos protocolos de transmisión con la dirección de esclavo en una conexión.

Los comandos utilizados se distribuyen uniformemente a lo largo del período 0,5 s y se envían en una conexión.

Los esclavos con dirección IP o protocolos de transmisión diferentes se escanean en paralelo.

Si ocurre un timeout de respuesta, se vuelve a realizar la petición del siguiente ciclo de escaneado. Si no hay respuesta todavía, todos los valores del esclavo se declaran inválidos. (El contaje se para si se selecciona "Contador").

En contador que se lee se interpreta como el contador general.

## 1.6 Comprobar si existe la opción Modbus Master

Para establecer si existe la opción Modbus Master, compruebe el menú principal en Diagnóstico → Info. del equipo → Opciones equipo.

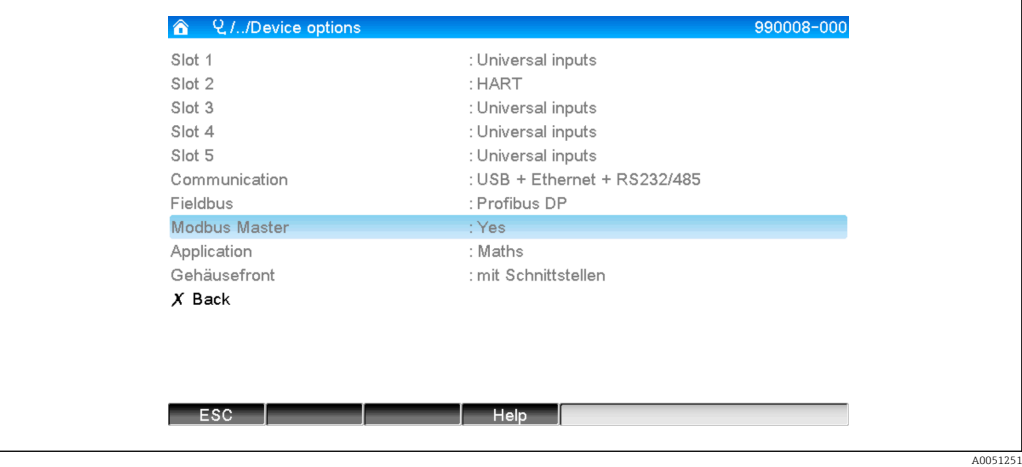

# <span id="page-7-0"></span>2 Ajustes básicos

## 2.1 Activar Modbus Master RTU

Para poderla utilizar, la función Modbus Master RTU se debe activar desde el menú principal en Experto → Comunicación → Modbus Master.

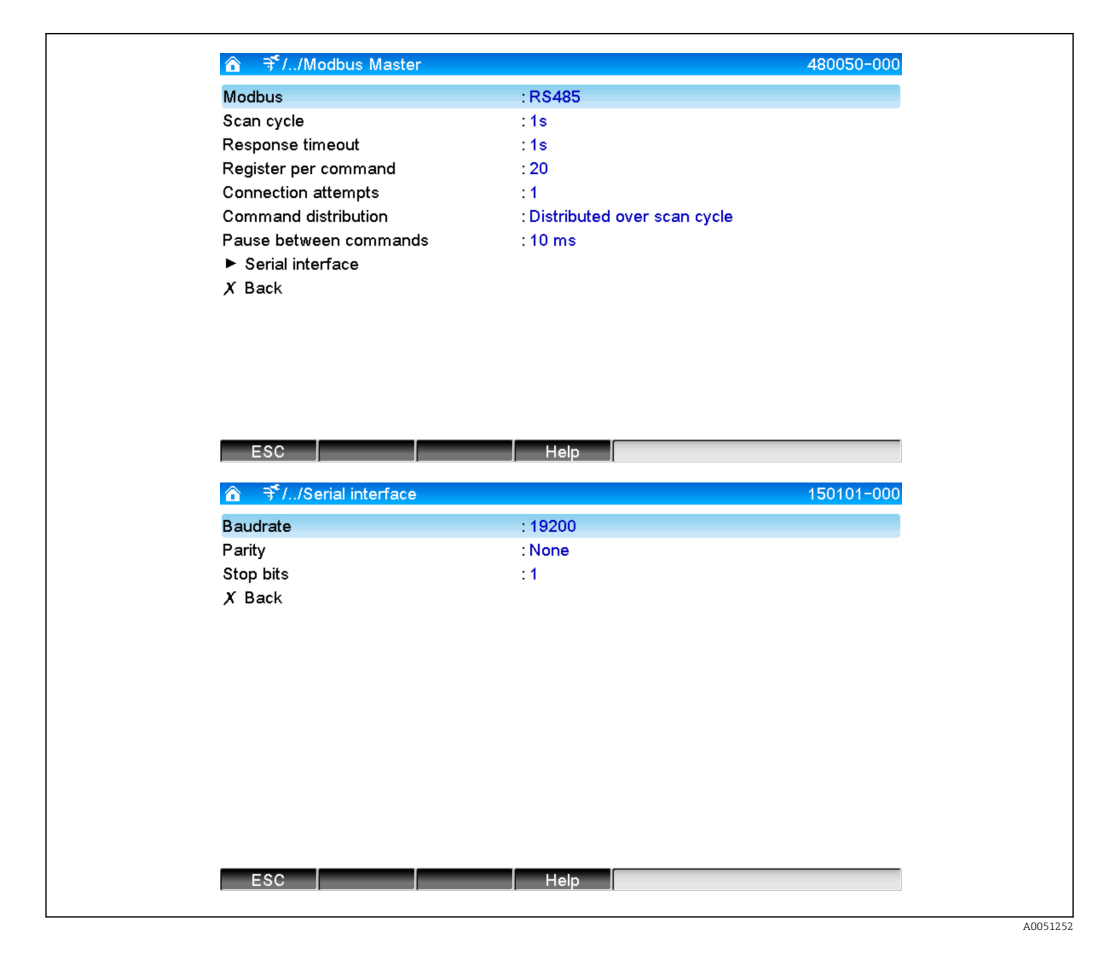

## 2.1.1 Registro por comando

#### Ajuste inicial: 20 (de 3 a 125)

Esta opción se utiliza para establecer el número máximo de registros combinados en un comando si un esclavo lee varios registros,

p. ej., hay que leer los registros 1-3 y los registros 10-12 para poder leer los registros 1-12 con un solo comando.

Si, por ejemplo, este parámetro se configura en 6, se envían dos comandos individuales.

## 2.1.2 Intentos de conexión

#### Ajuste inicial: 1 (de 1 a 10)

Si un esclavo no responde en el tiempo configurado, se vuelve a intentar establecer una conexión en el siguiente ciclo de escaneo. Se puede configurar el número de intentos. En los intentos, se vuelve a utilizar el último valor configurado. El valor se marca como no válido.

### <span id="page-8-0"></span>2.1.3 Distribución de comandos

Configuración inicial: Distrib. en el ciclo de escan.

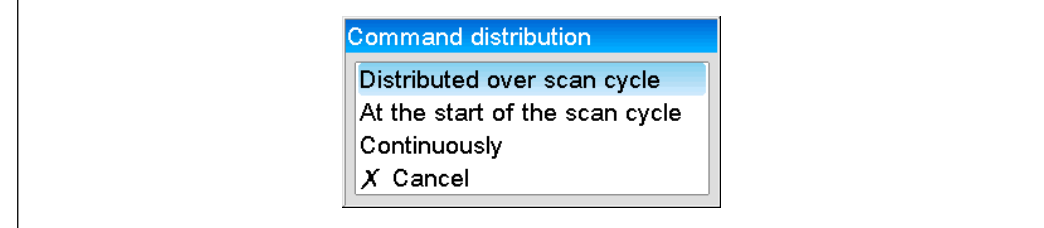

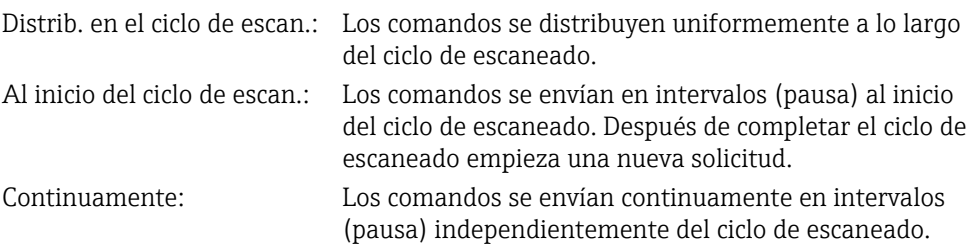

## 2.1.4 Pausa entre comandos

#### Ajuste inicial: 10 ms (de 5 a 600000)

Duración mínima de la pausa entre los comandos que se deben enviar.

## 2.2 Activar Modbus Master TCP

Para poderla utilizar, se debe activar antes la función Modbus Master TCP desde el menú principal en Experto → Comunicación → Modbus Master.

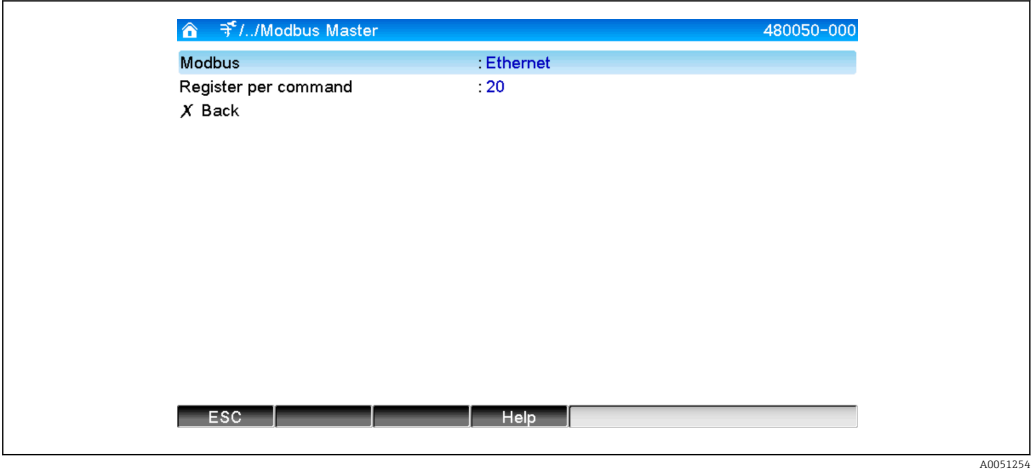

#### <span id="page-9-0"></span>2.2.1 Registro por comando

#### Ajuste inicial: 20 (de 3 a 125)

Esta opción se utiliza para establecer el número máximo de registros combinados en un comando si un esclavo lee varios registros,

p. ej., hay que leer los registros 1-3 y los registros 10-12 para poder leer los registros 1-12 con un solo comando.

Si, por ejemplo, este parámetro se configura en 6, se envían dos comandos individuales.

#### 2.2.2 Comportamiento de transmisión

La transmisión sigue un patrón establecido que incluye los siguientes datos clave:

- Tiempo de espera para la conexión 5 s
- Reanudación de la conexión después de 2 s
- Tiempo límite de respuesta 2 s
- Pausa entre los comandos individuales de una conexión 500 ms/número de comandos de la conexión
- Si las propiedades siguientes (véase 3.2  $\rightarrow$   $\blacksquare$  13son idénticas, se utiliza la misma conexión
	- Dirección IP
	- Puerto
	- Protocolo de transmisión
	- Dirección esclavo

## <span id="page-10-0"></span>3 Seleccionar los esclavos Modbus

Los esclavos Modbus se encuentran en el menú principal, dentro de Experto → Entradas  $\rightarrow$  Entradas universales.

## 3.1 Configurar la entrada universal para el Modbus RTU

Primero se debe activar el Modbus Master RTU.

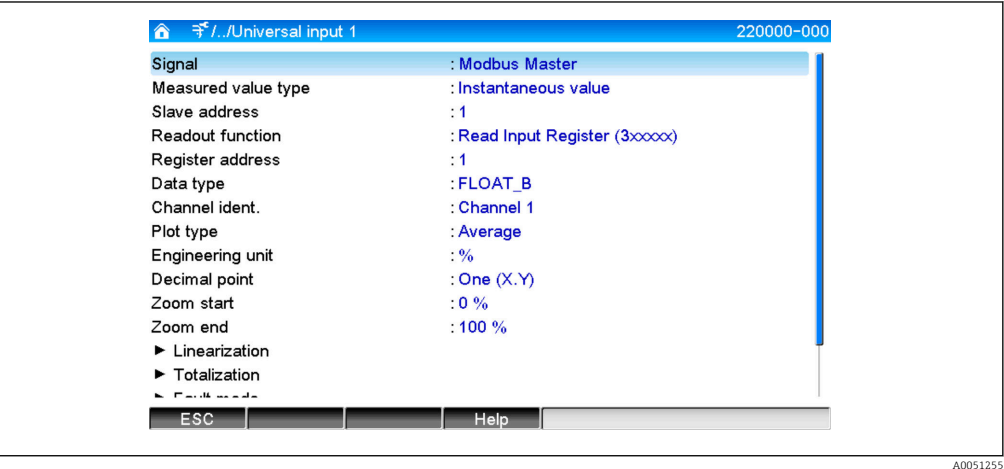

## 3.1.1 Tipo de valor medido

Seleccione cómo se debería usar el valor medido leído.

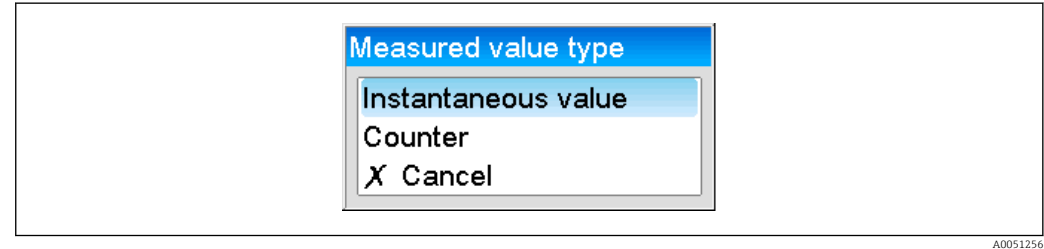

#### 3.1.2 Dirección esclavo

Configure la dirección del esclavo.

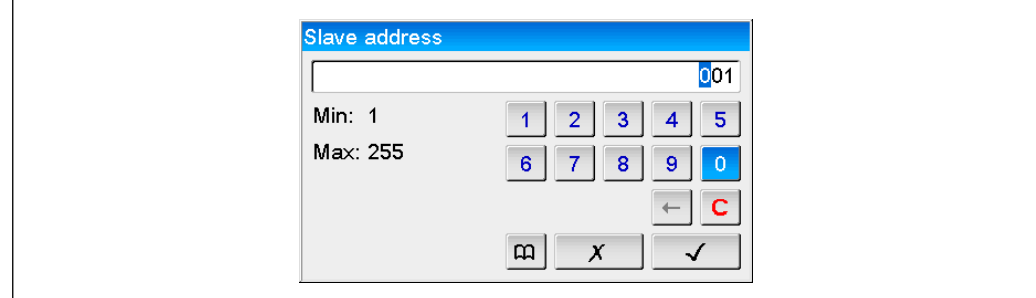

A0051257

### <span id="page-11-0"></span>3.1.3 Función de consulta

Seleccione la función con la que se deberían leer los valores.

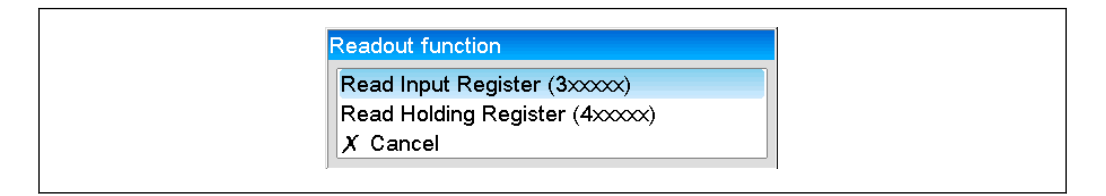

## 3.1.4 Dirección de registro

Introduzca la dirección de registro. Comience con el 1, que corresponde a la dirección 0 en el protocolo de transmisión.

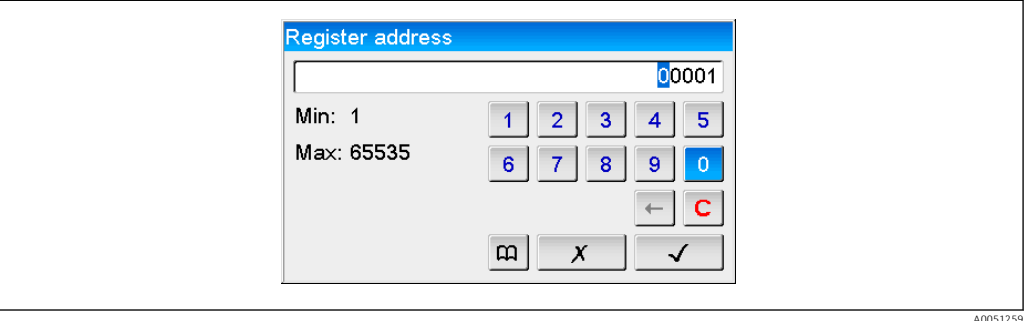

## 3.1.5 Tipo de dato

Seleccione el tipo de datos que deberían interpretar las secuencias de byte (véase también 3.3 Tipos de datos →  $\bigcirc$  17).

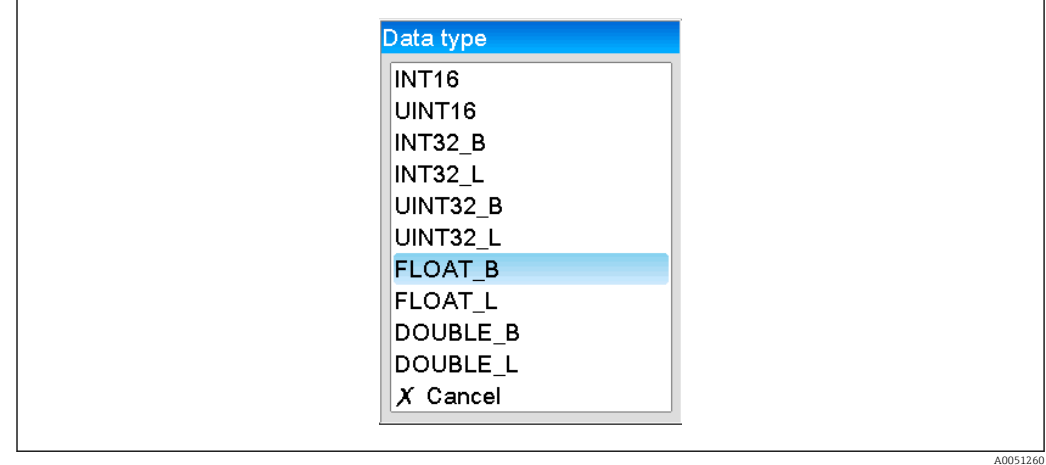

#### <span id="page-12-0"></span>3.1.6 Factor de escala o cálculo

El valor se puede escalar si se ha configurado ..INT.. como tipo de datos y Valor instantáneo como tipo de valor medido.

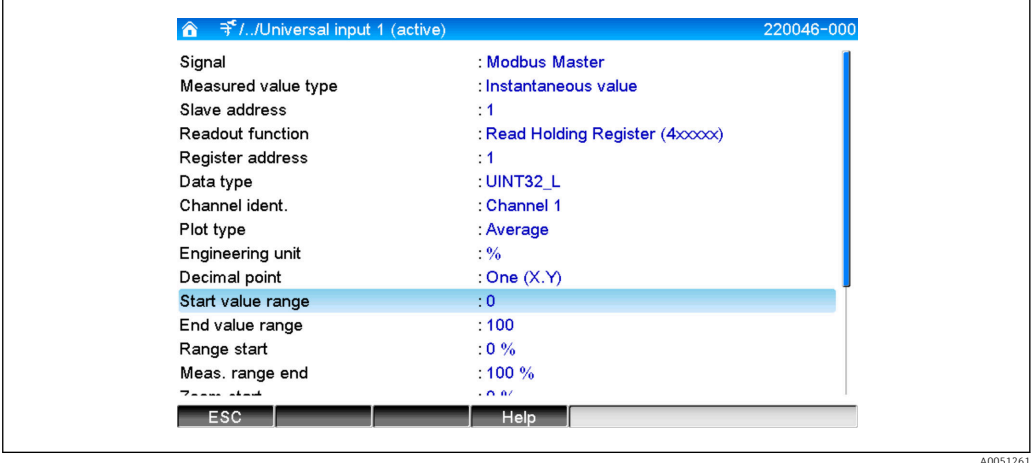

Si se selecciona Contador como tipo de valor medido, se puede especificar un factor de cálculo.

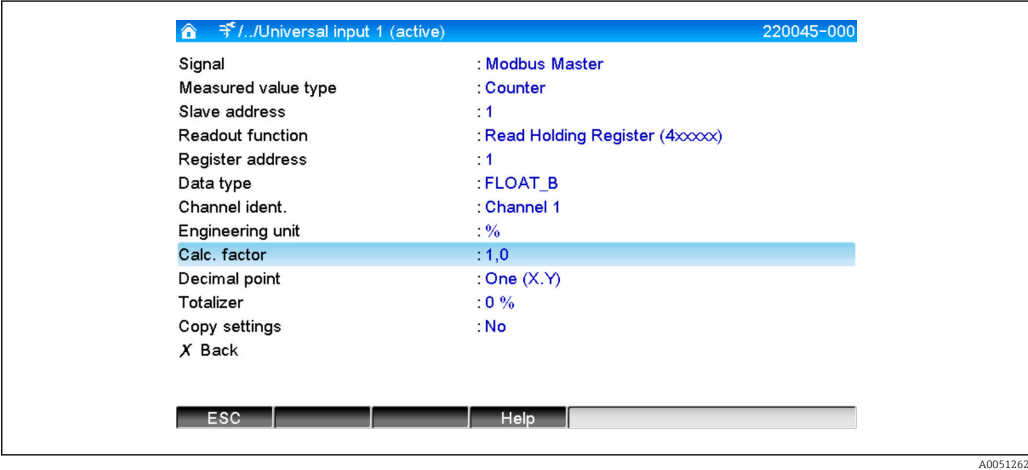

## 3.2 Configurar la entrada universal para el Modbus TCP

Primero se debe activar el Modbus Master TCP.

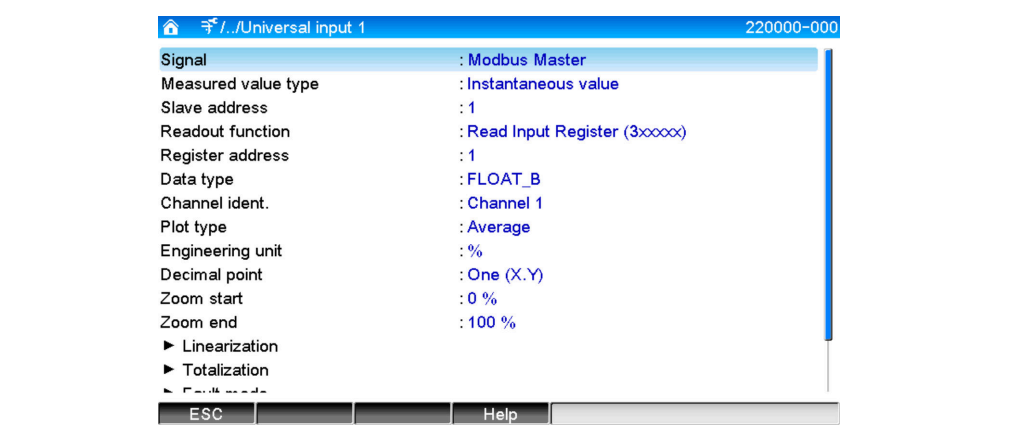

A005126

### <span id="page-13-0"></span>3.2.1 Tipo de valor medido

Seleccione cómo se debería usar el valor medido leído.

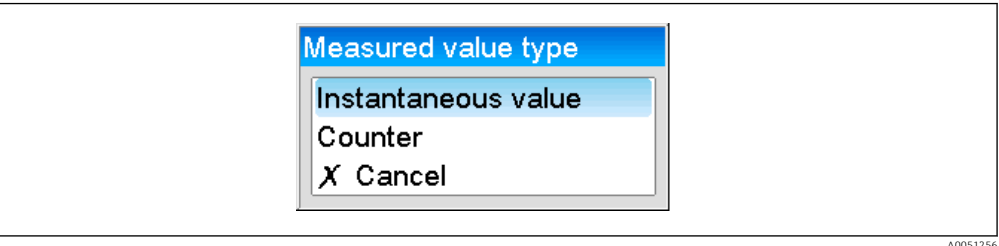

### 3.2.2 Protocolo de transmisión

Seleccione el protocolo de transmisión con el que se transfieren los datos.

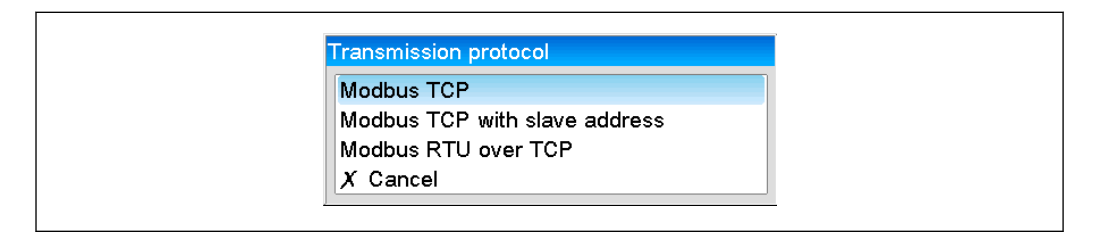

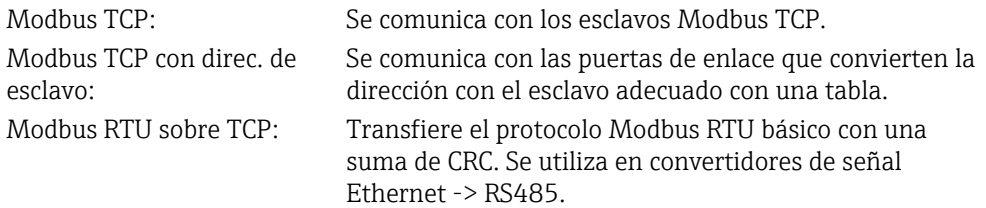

#### 3.2.3 Dirección IP

Dirección IP del esclavo o de la puerta de enlace.

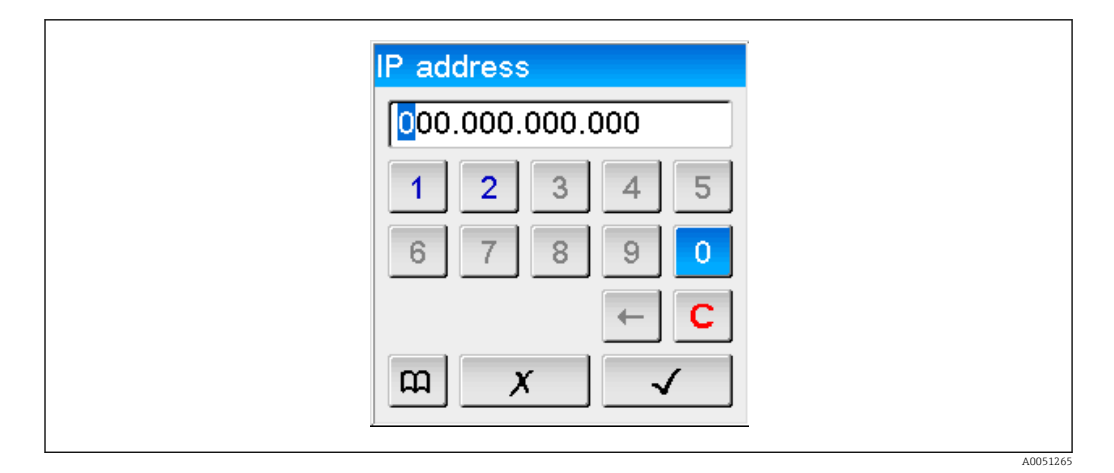

### 3.2.4 Dirección esclavo

Para los protocolos de transmisión Modbus TCP con direc. de esclavo y Modbus RTU sobre TCP se debe introducir una dirección del esclavo.

A0051266

A0051258

<span id="page-14-0"></span>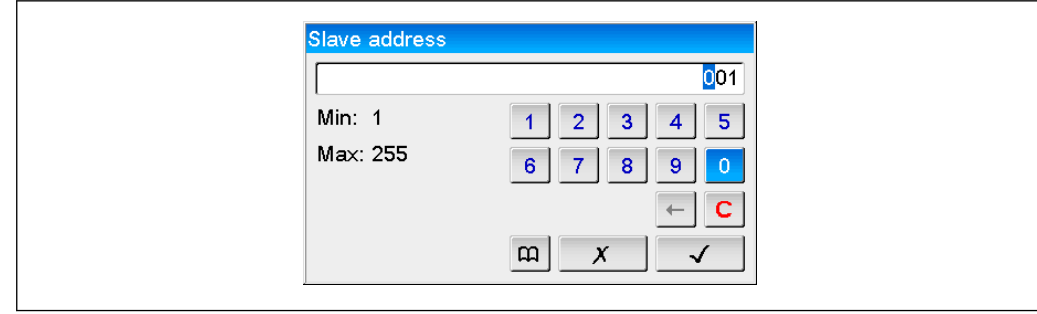

#### 3.2.5 Puerto

Puerto para la conexión.

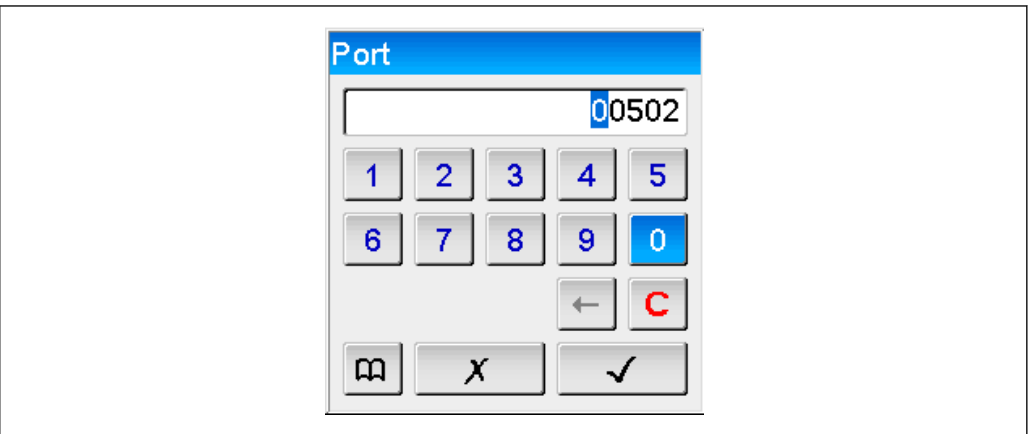

## 3.2.6 Función de consulta

Seleccione la función con la que se deberían leer los valores.

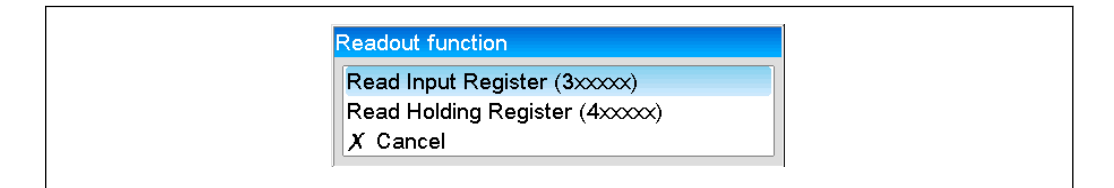

## 3.2.7 Dirección de registro

Introduzca la dirección de registro. Comience con el 1, que corresponde a la dirección de registro 0 en el protocolo de transmisión.

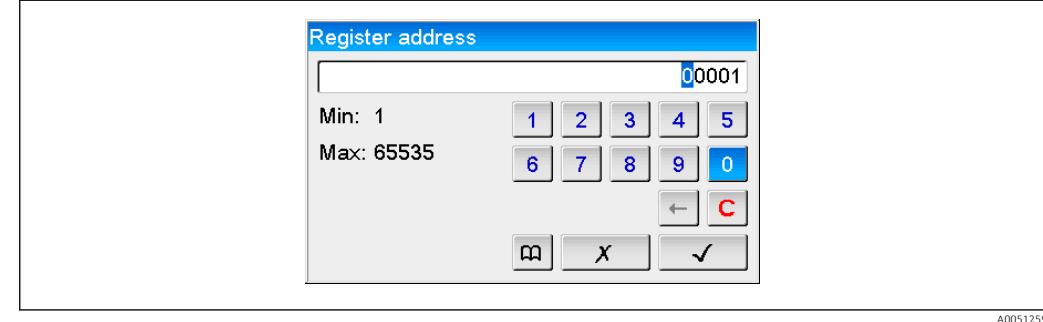

## <span id="page-15-0"></span>3.2.8 Tipo de dato

Seleccione el tipo de datos que deberían interpretar las secuencias de byte (véase también 3.3 Tipos de datos  $\rightarrow$   $\blacksquare$  17).

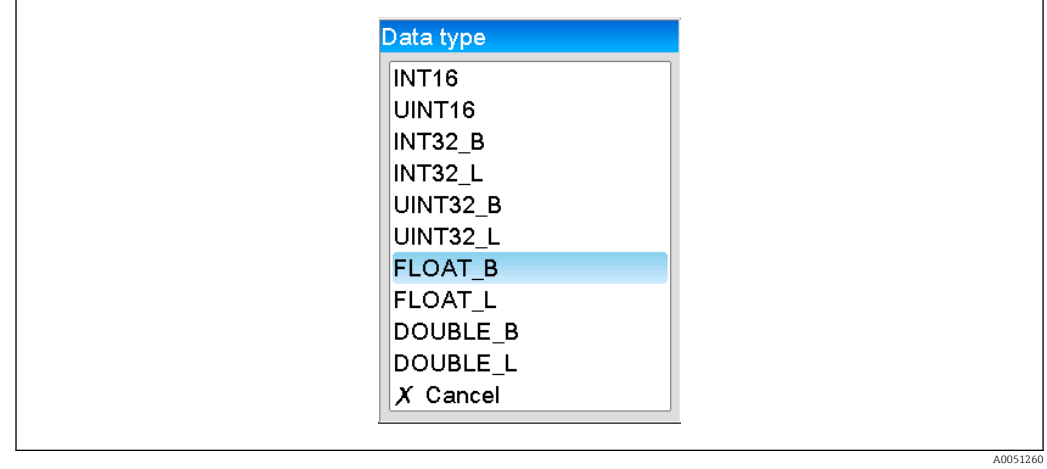

### 3.2.9 Factor de escala o cálculo

El valor se puede escalar si se ha configurado ..INT.. como tipo de datos y Valor instantáneo como tipo de valor medido.

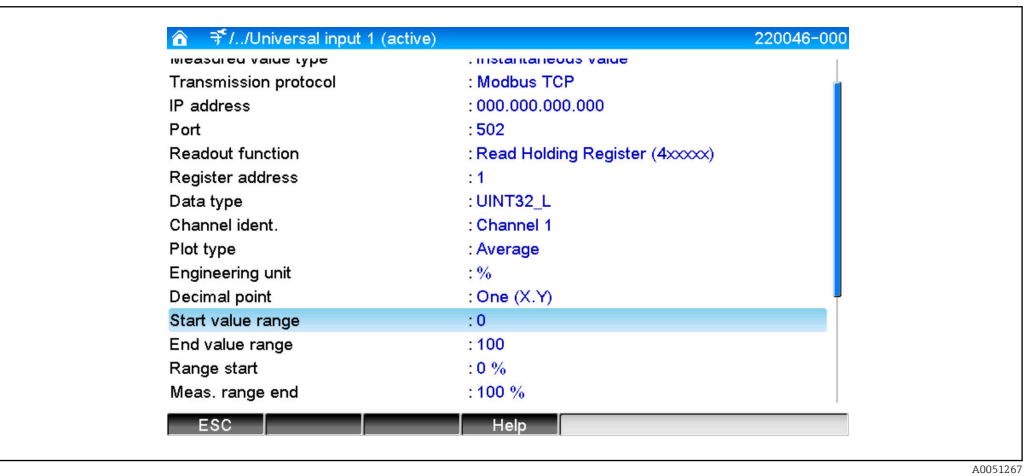

Si se selecciona Contador como tipo de valor medido, se puede especificar un factor de cálculo.

<span id="page-16-0"></span>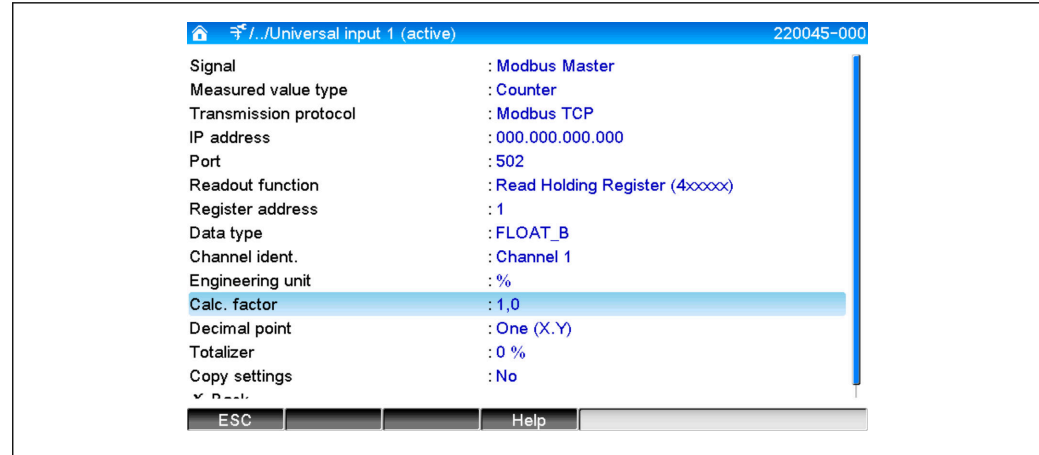

## 3.3 Tipos de datos

El direccionamiento de bytes, es decir, el orden en el que se transmiten, no está definida en las especificaciones para Modbus. Por eso es importante determinar o ajustar el modo de direccionamiento entre maestro y esclavo en la puesta en marcha.

#### El equipo admite los siguientes tipos de datos:

FLOAT (número de coma flotante IEEE 754)

Longitud de los datos = 4 bytes (2 registros)

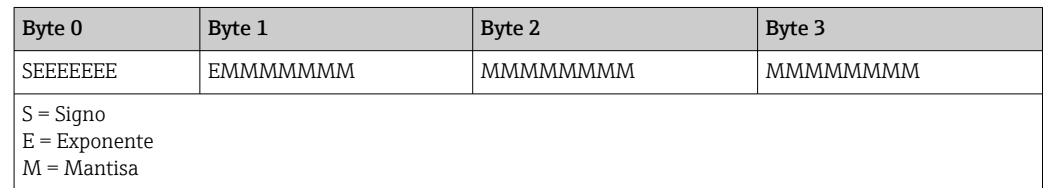

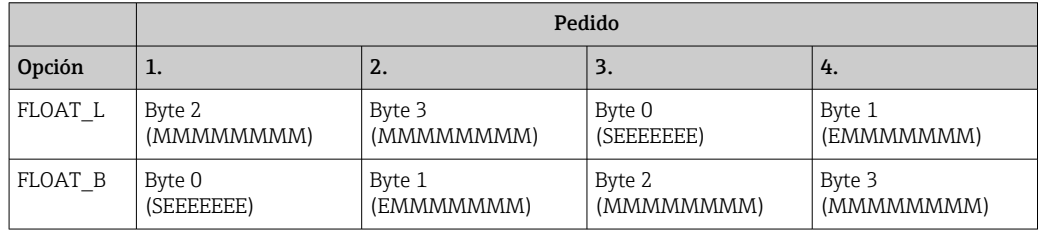

DOUBLE (número con coma flotante IEEE 754)

Longitud de los datos = 8 bytes (4 registro)

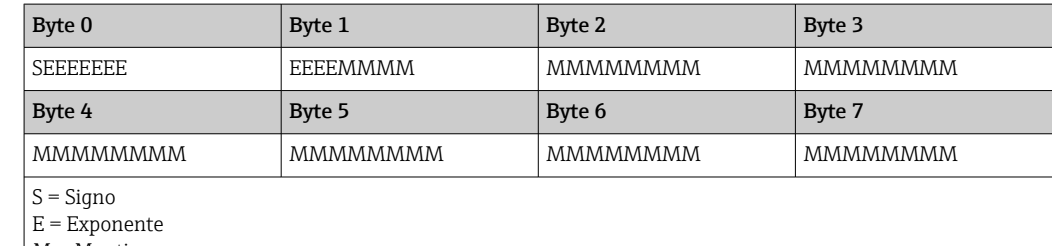

 $M =$ Mantisa

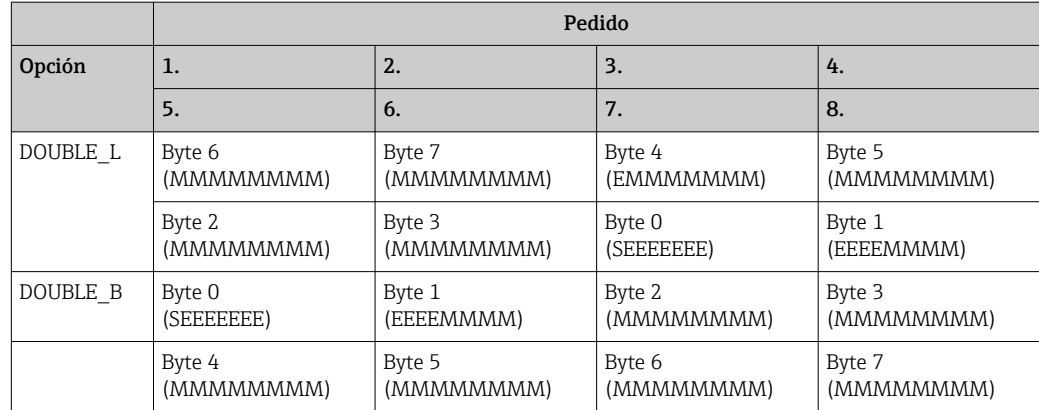

### UINT32 (sin signo), INT32 (con signo):

Longitud de los datos = 4 bytes (2 registros)

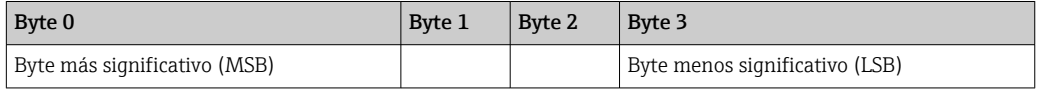

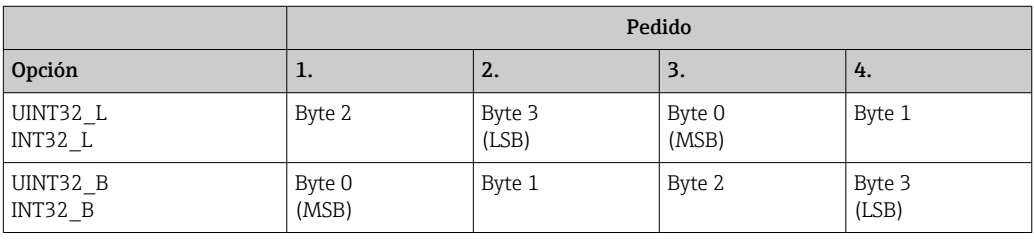

#### UINT16 (sin signo), INT16 (con signo):

Longitud de los datos = 2 bytes (1 registro)

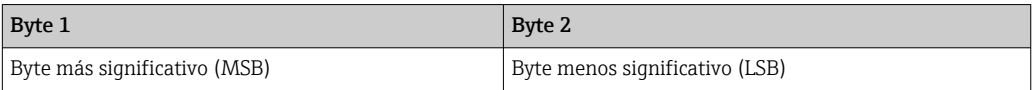

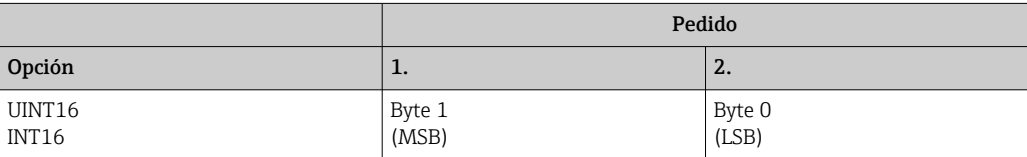

# <span id="page-18-0"></span>4 Localización y resolución de fallos

## 4.1 Localización y resolución de fallos para Modbus TCP

- ¿La conexión de Ethernet entre el equipo y el maestro es correcta?
- ¿La dirección IP que ha enviado el maestro se corresponde con la que está configurada en el equipo?
- ¿El puerto configurado en el maestro se corresponde con el que está configurado en el equipo?

## 4.2 Localización y resolución de fallos para Modbus RTU

- ¿El equipo y el máster tienen la misma velocidad de transmisión y paridad?
- ¿La interfaz está bien conectada?
- ¿La dirección enviada por el máster coincide con la dirección configurada del equipo?
- ¿Todos los esclavos del Modbus tienen direcciones de equipo distintas?

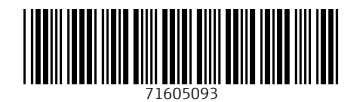

www.addresses.endress.com

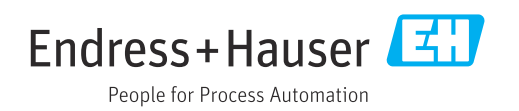